## **ISTRUZIONI PER SCARICARE LA DOCUMENTAZIONE MORGAN STANLEY RELATIVA ALLE AZIONI DEL CENTENARIO**

Entrare nel sito MORGAN STANLEY:

https://www.stockplanconnect.com/index.html?msg1=1

Una volta inserite USER NAME E PASSWORD viene visualizzata la seguente pagina. Selezionare "documenti":

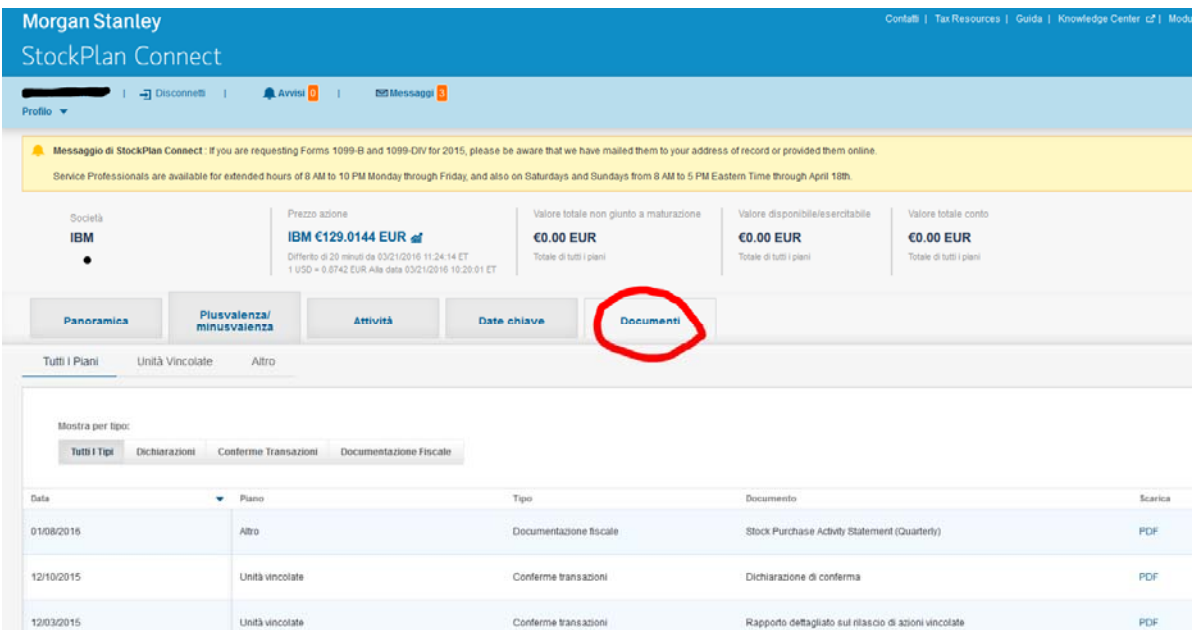

## SCARICARE IL PDF DEI SEGUENTI 3 DOCUMENTI:

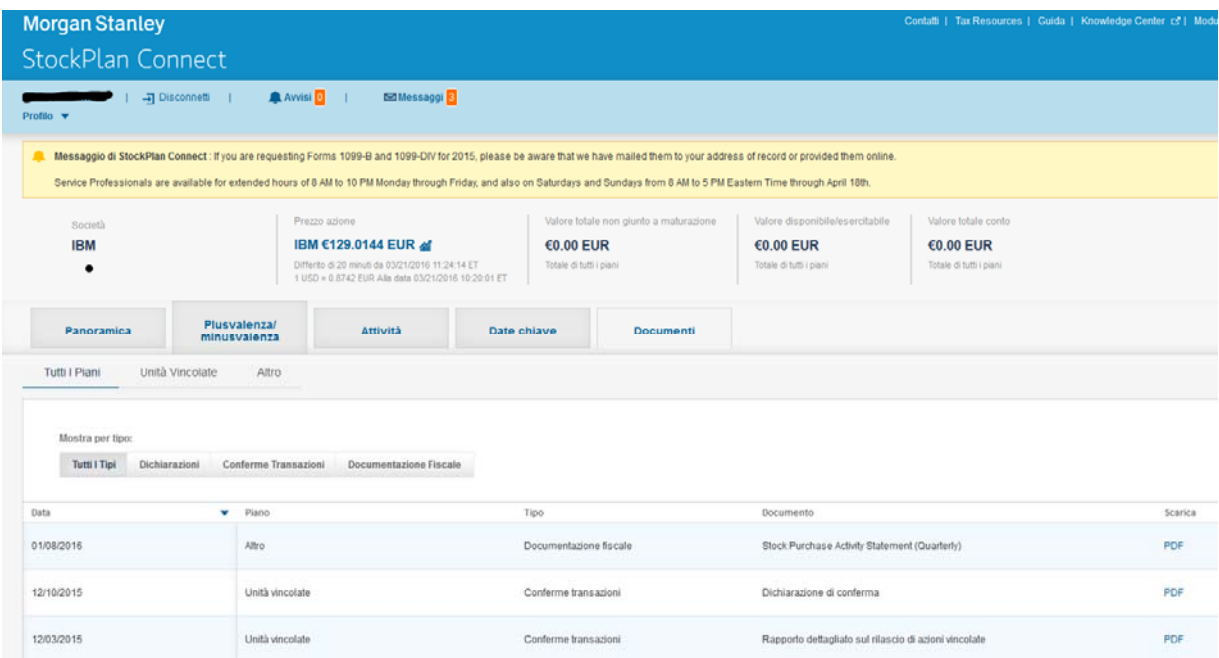